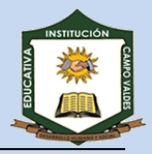

## **GRÁFICOS EN MICROSOFT EXCEL**

Un gráfico es una representación gráfica de los datos que se encuentren en una hoja de cálculo, facilitan la lectura e interpretación de la información a cualquier persona.

Cuando se crea un gráfico en Excel, podemos optar por crearlo:

aaaaaaaaaaaaaaaaaaaaaaaaaaaaaaaaaaa

*Como gráfico incrustado en una hoja de cálculo: Inserta el gráfico en una hoja normal como cualquier otro objeto.*

*Como hoja de gráfico: Crea el gráfico en una hoja exclusiva. En las hojas de gráfico no existen celdas ni ningún otro tipo de objeto.* 

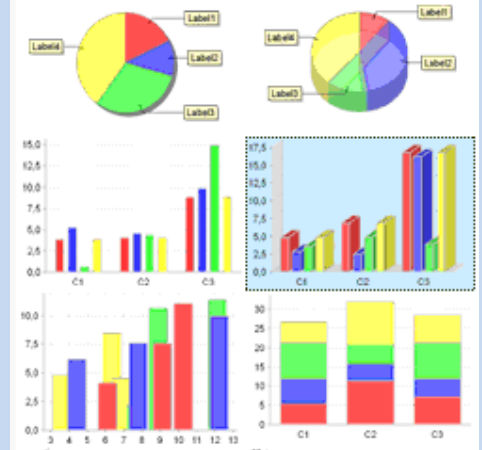

Microsoft Excel admite muchos tipos de gráficos que ayudarán a mostrar los datos de forma significativa. Cuando utilice el Asistente para gráficos debe seleccionar el tipo de gráfico que desee de una lista de tipos de **gráficos estándar o personalizados**. Cada tipo de gráfico estándar tiene varios **subtipos**. Para obtener una vista previa de un gráfico, seleccione cualquier subtipo de gráfico y, a continuación, haga clic en Presionar para ver muestra.

Los tipos de gráficos que se encuentran disponibles en Excel son:

- Gráficos de columnas
- Gráficos de barras
- Gráficos de líneas
- Gráficos circulares
- Gráficos XY (Dispersión)
- Gráficos de áreas
- Gráficos de anillos
- Gráficos radiales
- Gráficos de superficie
- Gráficos de burbujas

## **EJERCICIOS**

Cree un libro de trabajo que contenga 4 hojas de calculo, para cada hoja incluya tabla de valores de [-20 , 20] y un **gráfico de dispersión XY** como objeto de las siguientes ecuaciones:

A. 
$$
y = 7x + 3
$$

B.  $y = 2x$ 

- C.  $y = 100$
- D.  $y = \frac{3}{7}$  $rac{5x}{7}$  -
- E.  $y = -3x 8$
- F.  $y = -\frac{1}{x}$  $\frac{0x}{5}$  +
- G.  $y = \frac{5}{7}$  $\frac{5x}{4} - \frac{8}{7}$  $\frac{3x}{7}$  +
- H.  $y = x \frac{1}{2}$ 3